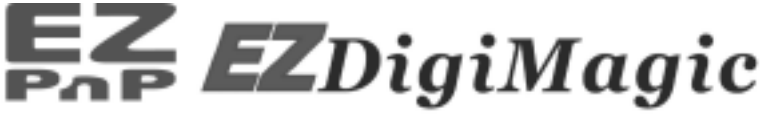

# **Portable Digital Image Backup Device**

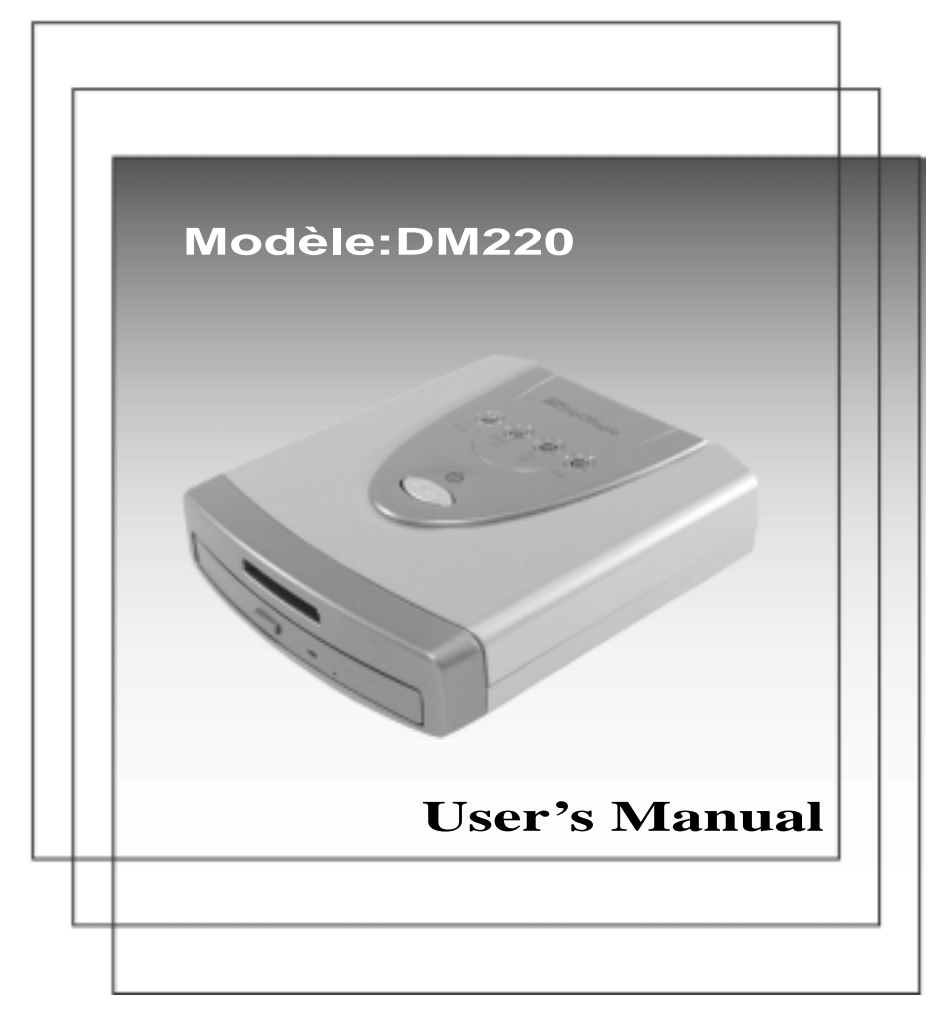

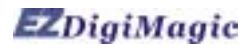

# **Table de Matières**

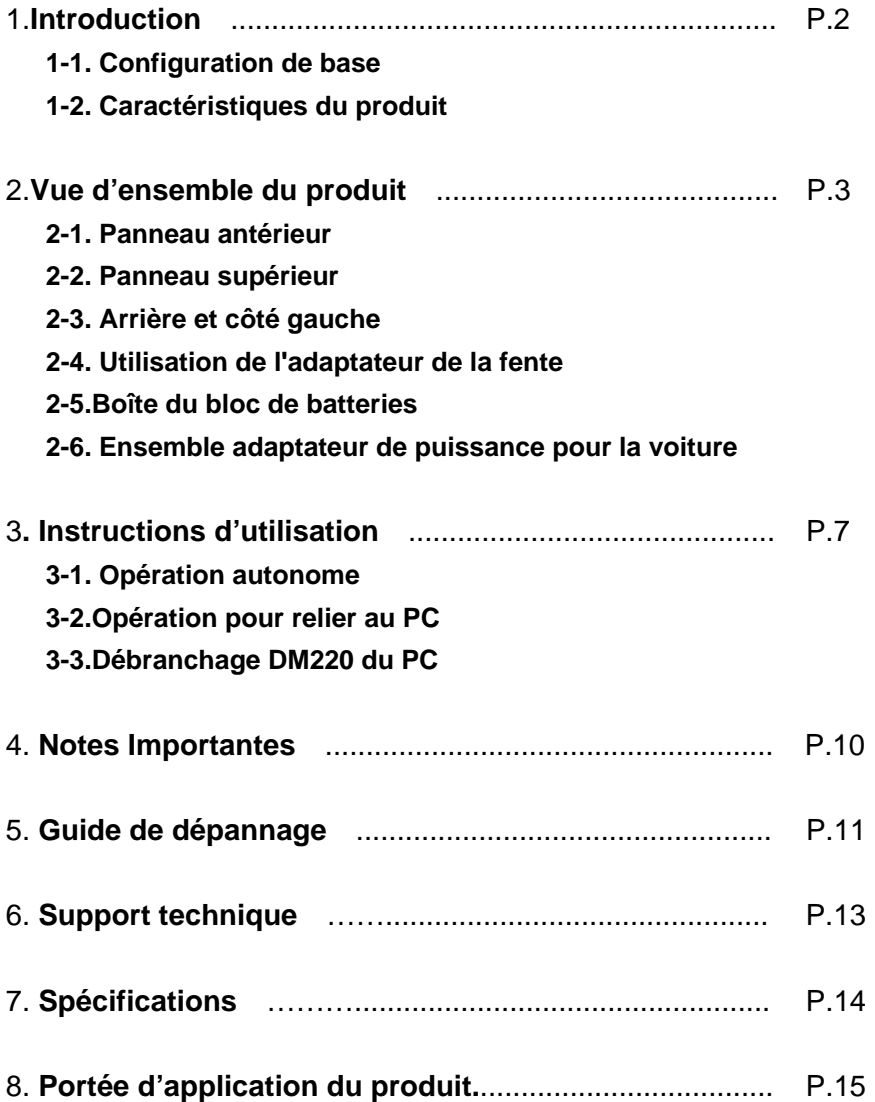

### **1. Introduction**

Nous vous remercions d'avoir acheté notre EZDigiMagic DM220. EZDigiMagic vous permet de produire une copie de sauvegarde des photos numériques dans des disques CD-R ou CD-RW directement à partir de la carte mémoire de votre camera. Une opération à l'aide d'une seule touche et aucun besoin d'utiliser un PC font qu'on emploie EZDigiMagic rapidement. Malgré la dimension compacte d'EZDigiMagic's, quand vous êtes en train de sortir. vous ne devrais pas vous inquiter par rapport à la capacité de la carte mémoire de votre camera. EZDigiMagic peut également être relié à un PC pour s'employer en tant que lecteur de carte mémoire ou en tant que enregistreur de CD. EZDigiMagic fait la photographie numérique EZ.

**Avertissement: Veuillez être certain que toutes les données sur la carte mémoire ont été gardées avec succès sur le disque avant d'effacer le contenu de la carte mémoire. Le fabricant et les vendeurs d'EZDigiMagic ne sont pas responsables d'aucune perte des données de la carte mémoire.**

#### **1-1. Configuration de base**

Veuillez vérifier le contenu pour vous assurer que votre EZDigiMagic soit complet.

- Unité principale EZDigiMagic DM220
- Manuel de l'usager
- 1 disque gestionnaire de périphériques USB 2.0 (pour Windows 98/2000, Mac OS9.x et postérieures)
- 1 disque CD logiciel enregistreur
- 1 disque vierge CD-R
- Câble de raccordement USB 2.0
- Adaptateur de fente de carte Mémoire CF
- Adaptateur de puissance C.A.
- Corde d'alimentation C.A.
- (Optionnel) Ensemble adaptateur de puissance pour la voiture
- (Optionnel) Boîte du bloc de batteries (Note: les batteries 1.2V AA Ni-MH et le chargeur ne sont pas inclus)

#### **1-2. Caractéristiques du produit**

EZDigiMagic supporte la plupart des cartes mémoire qui s'offrent actuellement sur le marché.

- Opération autonome, aucun PC requis.
- Léger, bloc de batteries optionnel disponible pour la portabilité.
- Opération d'une seule touche pour le copie de sauvegarde.
- Possibilité de Multi-session qui permet faire de copies de sauvegarde de cartes mémoire multiples sur un seul CD.
- S'il est relié à un PC, peut fonctionner comme lecteur de carte mémoire et enregistreur de CD.
- Emploie une grande vitesse d'interface USB 2.0 pour des PCs.
- On n' a besoin d'aucun gestionnaire de périphériques additionnel pour l'environnement Windows ME/XP.

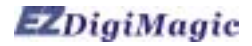

### **2. Vue d'ensemble du produit 2-1. Panneau antérieur**

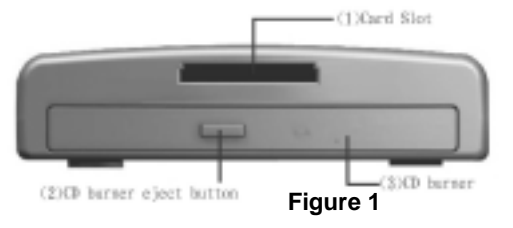

**(1) Card Slot (Emplacement pour carte d'extension):** Vous pouvez insérer la carte Compact Flash (CF) ou la carte de MicroDrive directement dans la fente. Tous les autres cartes mémoire, Smart Media

(SM), Memory Stick (MS), Secure Digital (SD) ou carte MultiMedia (MMC) doivent être employés avec l'adaptateur de la fente. (Voir la section 2-4).

- **(2) CD burner eject button (Touche d'éjection du enregistreur de CD)**
- **(3) CD burner (Enregistreur de CD)**: Pressez la touche d'éjection du enregistreur de CD afin de libérer le plateau de CD. Placez un CD-R ou CD-RW vierge dans le plateau et appuyez sur le bouton d'éjection encore pour rétracter le plateau de CD automatiquement.

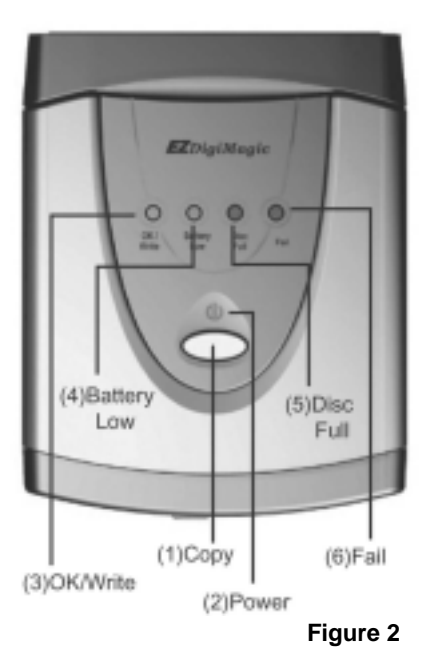

#### **2-2. Panneau supérieur**

**(1) Touche de la fonction principal Copy (Copier):** Opération d'une seule touche pour commencer l'opération de copie de sauvegarde

**(2) Power (Voyant d'alimentation):** Le LED verte illuminera une fois que la source d'énergie soit reliée et l' interrupteur soit en position "on".

**(3) Indicateur OK/Write (OK/Enregistrer):**  Une fois que la carte mémoire est insérée et un CD vierge est placé dans l'enregistreur, le LED vert de l'indicateur "OK/Write" commencera à clignoter pour indiquer l'EZDigiMagic a détecté les deux medias. Une fois qu'EZDigimagic est prêt à copier, le LED vert "OK/Write" cessera le clignotement. L'opération de copie commence quand le LED vert "OK/Write" change à une lumière de clignotement jaune. Après que l'opération de copie soit accomplie avec succès, l'indicateur changera de nouveau à une lumière vert et le vibreur retentira un signal sonore simple

(environ 2 secondes).

- **(4) Battery Low (batterie faible):** Cet indicateur normalement ne s'allumera pas. Cependant, quand la tension de la batterie est basse, l'indicateur clignotera une lumière jaune/rouge alternativement.
- **(5) Disc Full (disque plein):** Cet indicateur s'allumera s'il n'y a pas assez de capacité restante sur le disque pour copier les données de la carte mémoire.
- **(6) Fail (erreur):** Cet indicateur s'allumera en rouge si l'opération de copie ne peut pas être accomplie avec succès, et le vibreur retentira trois signaux sonores courts.

### **2-3. Arrière et côté gauche**

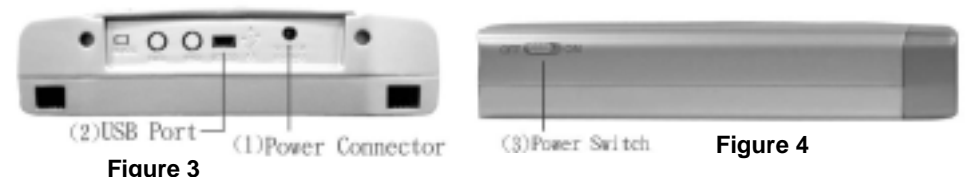

- **(1) Power Conector (Prise d'alimentation):** Insérez la prise d'alimentation de l'adaptateur à C.A. dans ce socle. Branchez le cordon d'alimentation de C.A. à la sortie de C.A. située sur le mur. Tournez l'interrupteur (3) de l'EZDigiMagic sur la position "ON".
- **(2) Port USB:** Branchez le câble USB 2.0 dans ce socle et reliez l'autre extrémité à votre PC.
- **(3) Power switch (interrupteur):** Glissez l'interrupteur jusqu'à la position "ON" pour mettre en marche l'unité; ou glissez l'interrupteur jusqu'à la position "OFF" pour arrêter l'unité.

#### **2-4. Utilisation de l'adaptateur de la fente**

L'adaptateur de la fente du mémoire 4-en-1 est inclus avec l'unité (voir la Figure 5).

- (1) Quand vous utilisez la carte Smart Media dans l'adaptateur de la fente 4-in-1, assurez-vous que le contact du gold-finger pour le Smart Media soit vers le haut.
- (2) En utilisant les cartes mémoire MS, SD et MMC, le contact du gold-finger doit être vers le bas.
- (3) Une fois que la carte mémoire est insérée correctement dans l'adaptateur, vous pouvez alors brancher l'adaptateur au emplacement pour carte d'extension sur le DM220. (Voir la Figure 6).
- (4) Une fois que l'opération de copie de sauvegarde est accomplie, l'adaptateur ou la carte mémoire peuvent être enlevés. (**Figure 6**)

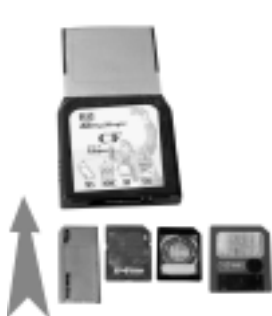

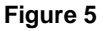

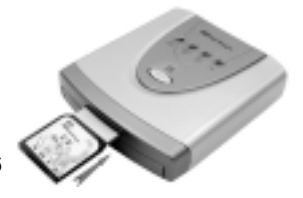

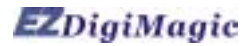

#### **2-5. Boîte du bloc de batteries**

La boîte du bloc de batteries est un article optionnel à acheter séparément.

1. Installez quatre batteries **Notes Importantes Concernant Les batteries** rechargeables AA 1.2V Ni-MH dans la boîte du bloc de batteries. (Les batteries et le chargeur ne sont pas inclus.) (Voir la Figure 7).

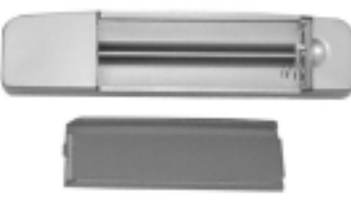

(**Figure 7**)

2 Pour installer le bloc de batteries, alignez les cinq crochets de guide situés dans le bloc de batteries au fond de l'unité DM220, puis insérez le bloc de batteries dans l'unité d'EZDigiMagic. (voyez Figure 8).

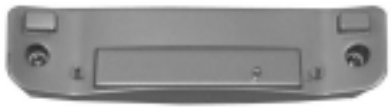

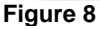

3.. Pour enlever le bloc de batteries, simplement quittez le bloc de batteries de l'unité principale. (Voyez Figure 9).

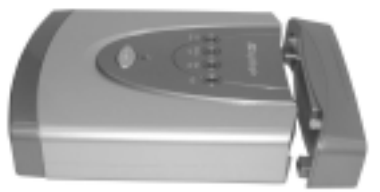

(**Figure 9**)

# **Batteries Rechargeables NI-MH AA:**

1. EZDigiMagic DM220 exige (4) batteries AA Ni-MH avec un minimum courant de 1800 mA. Les piles sèches ou les accumulateurs alcalins ne répondent pas à cette exigence. Basé sur la quantité courante de mA dans des batteries rechargeables, les temps utiles sont les suivants:

1800 mA 60 min 2000 mA 70 min

2. L'indicateur de batterie faible peut clignoter de temps en temps pendant l'opération d'enregistrement. Il est normal même si la batterie est entièrement chargée.

3. Si l'indicateur de batterie faible clignote sans interruption, rechargez les batteries immédiatement après accomplir l'opération courante de copie; autrement, la prochaine opération de copie peut avoir comme conséquence l'échec ou un disque endommagé.

4. Les batteries peuvent décharger si elles ne sont pas employées pendant une période. Assurez-vous que les batteries sont entièrement chargées avant l'utilisation. (La quantité de décharge dépend du fabricant et du modèle des batteries, veulliez consulter les données du fabricant de la batterie)

5. Veuillez suivre les instructions fournies par les fabricants de batteries rechargeables pour l'opération, recharge, entretien et disposition des batteries

### **2-6. Ensemble adaptateur de puissance pour la voiture**

L'ensemble adaptateur de puissance pour la voiture peut être acheté séparément comme article optionnel. (Voir la Figure 10)

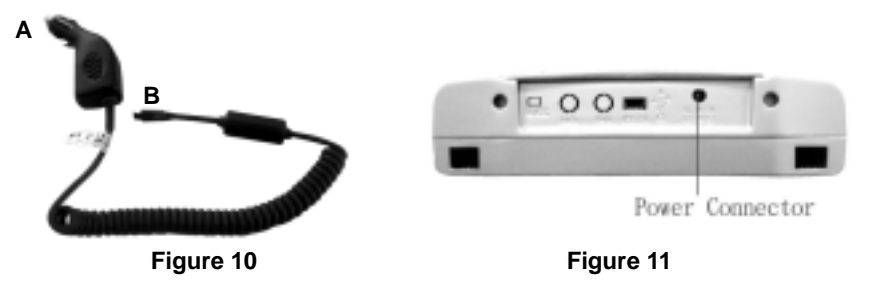

#### **Pour l'usage:**

- 1. Insérez le connecteur A de l'ensemble adaptateur de puissance de voiture dans la sortie d'allumeur de cigarette de la voiture, comme montré sur la Figure 10
- 2. Insérez le connecteur B dans le socle de connecteur de puissance sur DM220 comme montré sur la Figure 11.
- 3. Suivez les modes opératoires normaux comme décrit dans la prochaine section.

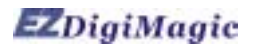

### **3.Instructions d'utilisation**

Pour vous assurer la pleine satisfaction d'utilisation et pour prolonger la vie du produit, veuillez suivre les consignes d'utilisation ci-dessous:

#### **3-1. Opération autonome**

- (1) Assurez-vous que la source d'énergie soit reliée correctement.
- (2) Allumez l'interrupteur. Chacun des quatre indicateurs sur le panneau supérieur s'allumera et le vibreur retentira un long signal sonore (environ 2 secondes). L'unité sera initialisée et remise à l'état initial pour toutes les fonctions.
- (3) Une fois que l'indicateur vert OK est allumé et cesse le clignotement, l'unité se met en position d'attente. Pressez la touche d'éjection du enregistreur de CD pour éjecter le plateau de disque, placez un CD-R vierge ou CD-RW sur le plateau. Appuyez sur le bouton d'éjection une deuxième fois pour fermer le plateau.
- (4) Insérez le CF ou la carte mémoire MicroDrive directement dans l'emplacement pour carte d'extension. Toutes les autres cartes mémoire telles que les SM, SD, MS et MMS ont besoin d'être insérés dans l'adaptateur avant l'insertion dans l'emplacement pour carte d'extension DM220. (Voir la section 2.4)
- (5) Une fois que la carte mémoire et le disque vierge sont en position (l'indicateur OK est vert et régulier), appuyez sur la touche Copy pour commencer l'opération de copie. Pendant le processus d'enregistrement du disque, l'indicateur OK/Write clignotera en jaune.
- (6) Une fois que l'opération de copie est complète, l'indicateur OK deviendra vert et le vibreur retentira un long signal sonore (environ 2 secondes) et le plateau de disque glissera dehors automatiquement.
- (7) Pour faire une copie de sauvegarde de plus d'une carte mémoire sur le même CD, complétez la copie de sauvegarde d'une carte mémoire, et enlevez la carte mémoire. Insérez la carte mémoire suivante comme instruit dans 3-1(4) et 2-4, et répétez l'opération de sauvegarde.

### **3-2. Opération pour relier au PC**

(1) Reliez l'EZDigiMagic DM220 à un PC en utilisant le câble USB2.0 inclus. **Utilisateurs de PC:** 

Si vous employez Windows XP ou ME, vous n'avez pas besoin d'installer le gestionnaire des périphériques USB dans la plupart des cas. Si vous employez Windows 98/98SE/2000, veuillez suivre les étapes ci dessus pour installer le gestionnaire des périphériques USB2.0:

Fermez tous les autres programmes. Insérez le CD du gestionnaire des périphériques dans votre lecteur CD-ROM et suivez les instructions pour compléter l'installation et remettre en marche l'ordinateur.

**Note**: Si votre PC n'a pas un port USB 2.0, vous devez installer d'abord une carte USB2.0 et un gestionnaire des périphériques.

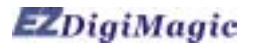

#### **Utilisateurs de MAC:**

Si vous employez Mac Os, suivez les procédures ci-dessous pour installer le gestionnaire des périphériques USB2.0:

Fermez tous les autres programmes. Insérez le CD dans le lecteur CD-ROM. Suivez les instructions qui s'affichent à l'écran pour compléter l'installation et pour remettre en marche l'ordinateur.

**Note**: Si votre ordinateur ne support pas le port USB2.0, vous aurez besoin d'installer matériel additionnel sur l'ordinateur d'abord.

- (2) Allumez l'interrupteur. Chacun des quatre indicateurs sur le panneau supérieur s'allumera et le vibreur retentira un long signal sonore (environ 2 secondes). L'unité sera initialisée et remise à l'état initial pour toutes les fonctions.
- (3) Le PC détectera la présence du nouveau matériel et montrera le nouveau dispositif dans l'écran du bureau du PC. Suivez les instructions qui s'affichent à l'écran pour compléter l'installation. Le PC identifiera le dispositif automatiquement après l'installation initiale.
- (4) Une fois que le lien au PC est établi, la touche Copy sur le panneau supérieur sera mise hors tension puisque l'unité fonctionne maintenant comme lecteur de cartes et enregistreur de CD.
- (5) Le PC aura deux nouvelles icônes situées dans Mon Ordinateur dans le menu du bureau: "removable HDD" et "optical disk drive".
- (6) "Removable HDD" fonctionne comme lecteur de cartes pour rechercher l'information dans la carte mémoire. (Voir la section 3-2-1 pour des détails)
- (7) "Optical disk drive" fonctionne comme enregistreur de CD pour enregistrer les informations sur le disques CD-R ou CD-RW à travers le propre logiciel enregistreur de CD . (Voir la section 3-2-2 pour des détails).

#### **3-2-1. Employer DM220 en tant que lecteur de cartes**

- (1) Une fois que vous avez installé avec succès le DM220 sur un PC, une nouvelle icône "Removable HDD" apparaîtra dans Mon Ordinateur. Cette icône contiendra les données pour la carte mémoire.
- (2) Insèrez la carte mémoire dans l'emplacement pour carte d'extension (seulement pour cartes CF et MicroDrive, tous les autres doivent être insérés dans l'adaptateur de fente avant l'insertion dans l'emplacement pour carte d'extension dans le DM220).
- (3) Vous pouvez alors copier les données de la carte mémoire sur d'autres dispositifs de stockage dans l'ordinateur, ou copier l'information à partir de l'ordinateur dans la carte mémoire selon les procédures pour copier des dossiers du logiciel d'exploitation.
- (4) Pendant le processus lecture/écriture, chacun des quatre voyants de signalisation (OK/Write, Battery Low, Disc Full, Fail) clignotera en même temps.

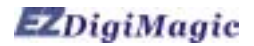

#### **3-2-2. Employer DM220 comme enregistreur de CD**

- (1) Une fois que vous avez installé avec succès le DM220 sur un PC, une nouvelle icône "Optical Disc Drive" apparaîtra dans Mon Ordinateur.
- (2) L'unité DM220 fonctionne comme un enregistreur de CD externe. En utilisant le CD du logiciel d'enregistrement inclus dans votre paquet EZDigiMagic, vous pouvez enregistrer à partir de votre ordinateur des données sur les disques CD-R ou CD-RW selon les indications du logiciel.
- (3) Pendant le processus d'enregistration de CD, chacun des quatre indicateurs (OK/Write, Battery Low, Disc Full, et Fail) clignotera en même temps.

#### **3-3. Débranchage DM220 du PC**

- (1) En utilisant votre PC, déplacez le curseur au coin inférieur droit de l'écran et cliquez sur l'icône "Unplug or Eject Hardware" (comme montré sur la Figure 12).
- (2) Choisissez les fonctions "Stop CD-ROM" et "Stop USB HDD" pour enlever le gestionnaire de périphériques.

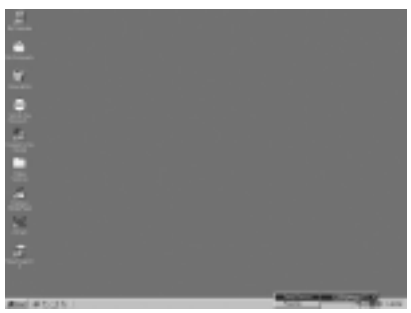

(3) Une fois que le message "device can now be safely removed from the system" apparaît comme montré sur la Figure 13, vous pouvez mettre l'EZDigiMagic hors tension DM220 et enlever le câble d'interface USB.

(**Figure 12**)

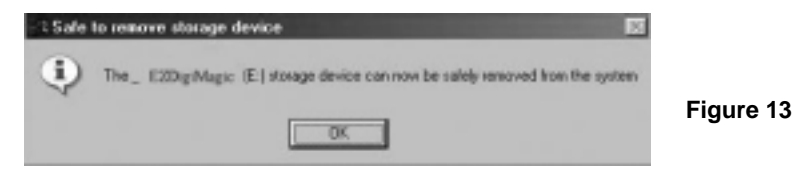

**NOTE**: Si vous ne suivez pas les instructions ci-dessus, vous pouvez voir la boîte de message "You have unplugged the device without stopping it which can cause your computer to crash and lose valuable data" comme montré ci-dessous sur la Figure 14.

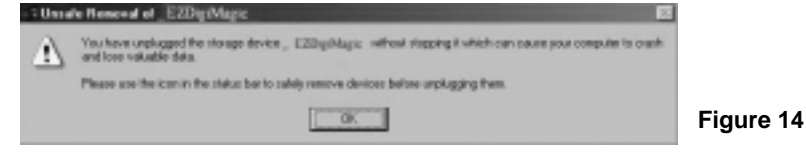

(4) Les utilisateurs de Windows XP peuvent simplement mettre l'unité hors tension DM220 et débrancher le câble.

### **4. Notes Importantes**

 Veuillez lire les notes suivantes avant l'utilisation afin d'éviter des dommages à votre **EZDigiMagic** 

- (1) Ce produit fera une copie de sauvegarde des données de la carte mémoire mais ne changera pas ou n'effacera pas les données dans la carte mémoire dans le mode copie. (Cependant, vous pouvez employer le mode numérique de la camera ou lien au PC pour effacer ou changer le contenu de la carte mémoire.)
- (2) Ce produit emploie format d'enregistrement Multi-Session pour copier des cartes mémoire multiples sur le même disque. Le disque peut être lu par n'importe quel système qui support CD-ROM ISO-9660.
- (3) Si vous employez des disques vierges CD-R/W, le disque doit être formaté au format ISO. Si le disque est formaté UDF, reformatez le disque CD-R/W au format ISO avant son utilisation comme disque de sauvegarde dans votre EZDigiMagic.
- (4) Ce produit emploie concept de sauvegarde des données de pour l'enregistrement des donnés. Par exemple, après la première opération de copie de sauvegarde, un dossier sera créée avec le nom "01" et contiendra toutes les données de la première carte mémoire. La deuxième opération de copie de sauvegarde créera un nouveau dossier "02", et ainsi de suite pour toutes les opérations de sauvegarde suivantes jusqu'à ce que le disque soit plein.
- (5) Vous devez employer un disque CD-R ou CD-RW vierge pour la première copie de sauvegarde. Vous pouvez employer n'importe quel CDs créé par DM220 pour des autres copies de sauvegarde si l'espace sur le disque est encore disponible.
- (6) Vous ne pouvez pas employer un autre enregistreur de CD pour écrire des données sur le CDs créés par DM220; ou vous risquerez de l'échec de l'enregistrement, endommageant les données et le disque.
- (7) Pendant l'opération d'enregistrement du CD, évitez toute vibration ou choc au dispositif, des dommages peuvent se produire à la tête de lecture/écriture de l'enregistreur .
- (8) Ne mettez pas l'unité hors tension pendant l'opération de copie ou l'enregistrement de CD, un dommage se produira au disque de sauvegarde.
- (9) Quelques cartes mémoire peuvent avoir mineures issues de compatibilité avec DM220. Si le dispositif est alimenté avec une telle carte de mémoire déjà insérée, DM220 n'initialisera pas correctement. Dans ce cas là, enlevez la carte mémoire, puis mettez le dispositif sous tension et réinsérez la carte mémoire.

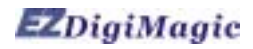

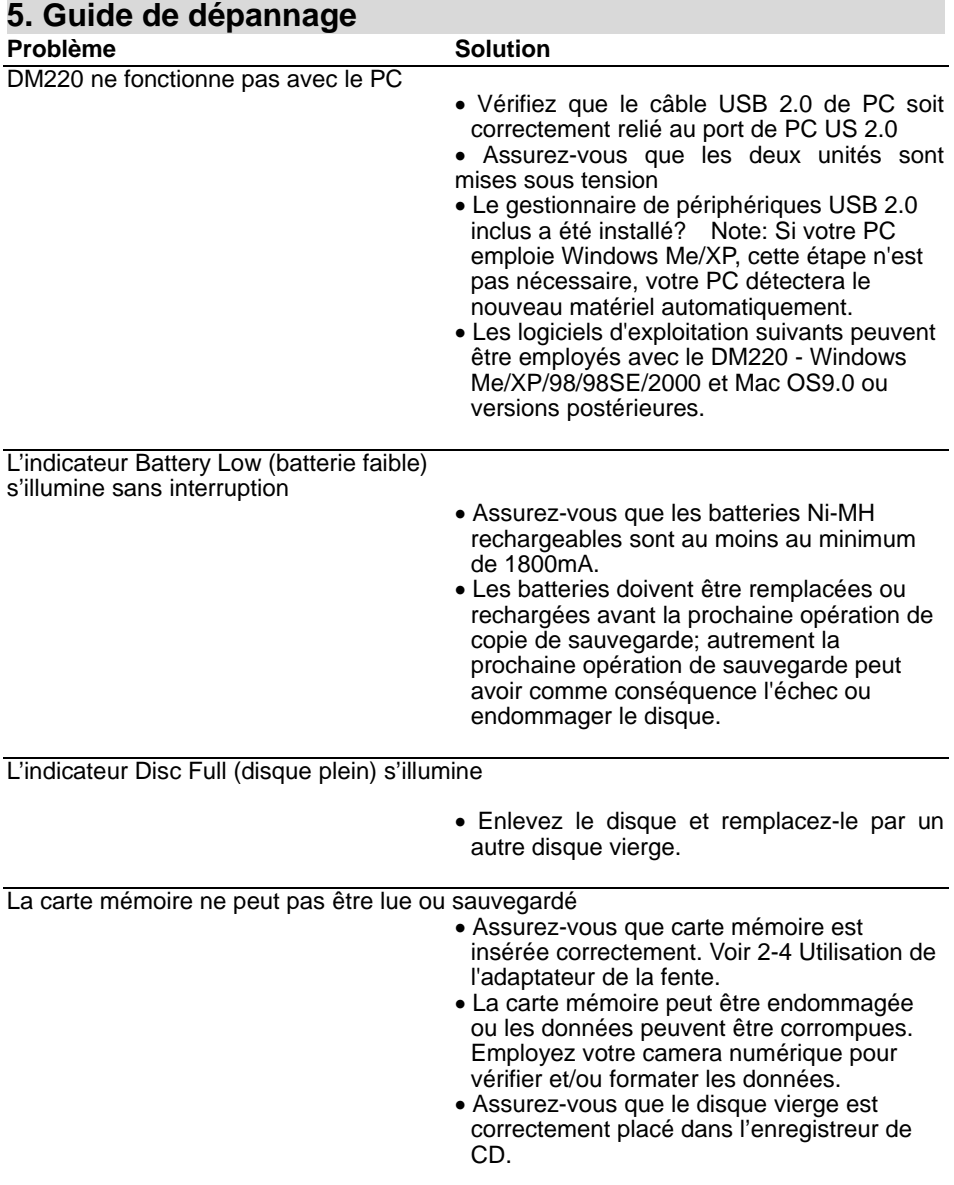

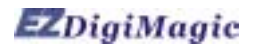

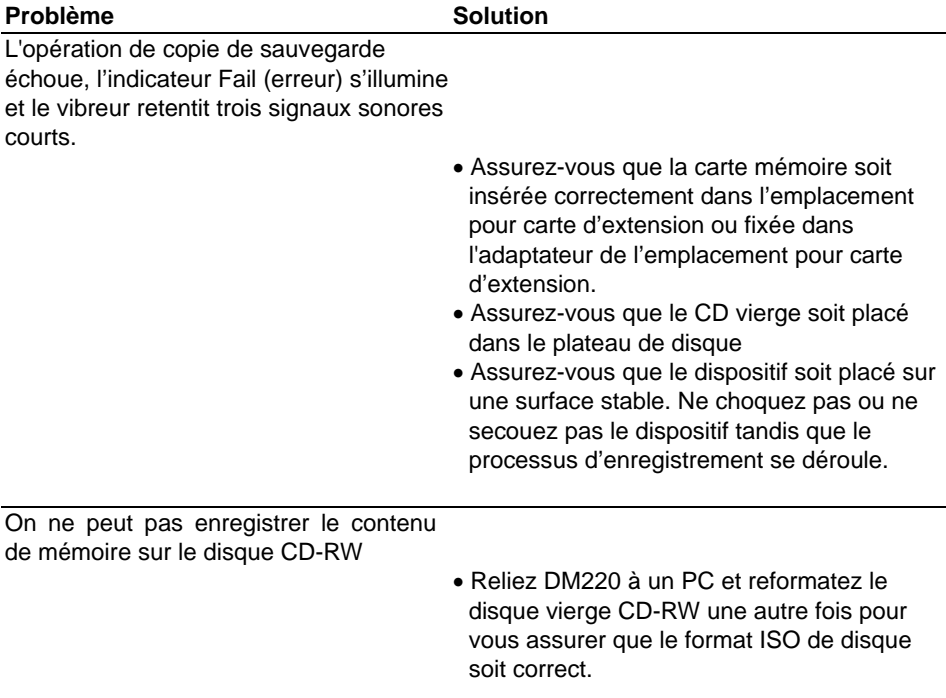

#### **AVERTISSEMENT:**

**N'essayez pas de démonter le dispositif Veuillez vous adresser à EZPnP pour assurer la réparation du produit. Si vous essayez de démonter le dispositif, la garantie peut devenir nulle et EZPnP ne sera pas responsable d'aucun dommage au dispositif.** 

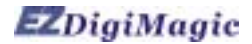

#### **6. Support technique**

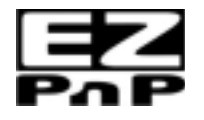

 Veuillez vous adresser au Support Technique **EZPnP USA**: 1855 Northwestern El Paso, TX 79912 1-800-828-6475 E-Mail: ezpnp@axxion.com / tech@ezpnp-usa.com **EZPnP Taiwan**  No. 5, Lane 130, Sec.4, Hsinhai Road, Taipei 116, Taiwan TEL: 886-2-8931-1122 FAX: 886-2-8931-1502 Http://www.ezpnp.com Http://www.ezdigimagic.com E-Mail:ezpnp@lfe.com.tw

#### **6-1. Garantie Limitée du Produit**

 EZPnP offre une période de garantie d'une année pour le matériel et l'exécution de ce produit dans des conditions normales d'utilisation. L'échec du produit, à l'exclusion de tous abus ou dommages de manipulation, sera réparée ou remplacée à notre discrétion après la confirmation par notre personnel technique de service.

## **7.Spécifications**

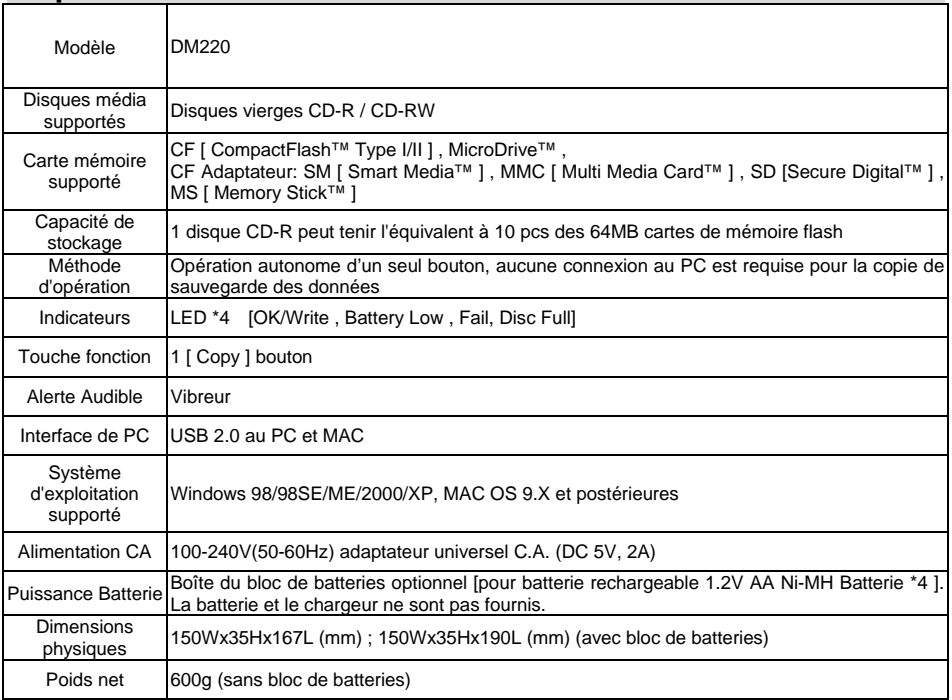

 EZDigiMagic est une marque déposée de Loyalty Founder Enterprise Co., Ltd. Toutes les autres marques déposées sont la propriété de leurs propriétaires respectifs. Les caractéristiques du produit sont sujettes à changements sans communication préalable.

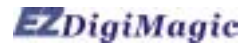

### **8. Portée d'application du produit Utilisation légale des produits:**

 Ce produit est prévu pour être employé seulement pour des buts légaux et ne devrait pas être employé pour copier ou reproduire aucun disque, information, données ou d'autres médias qui sont protégées par des droits d'auteur, marques déposées, brevets d'invention, ou d'autres droits de la propriété sans le consentement exprès du propriétaire de ces droits. Les acheteurs et les utilisateurs de ce produit acceptent de dédommager, et de tenir pour innocent EZPnP contre toutes les réclamations d'infraction à n'importe quels droits de la propriété des autres causés par l'utilisation de ce produit.

#### **Avis de non-responsabilité :**

 La vitesse de fonctionnement et la performance indiquée dans la littérature du produit est seulement en comparaison avec des produits semblables. La vitesse ou le temps réelle peuvent changer selon le type et la qualité de médias. Nous n'offrons aucune garantie assurant que la vitesse ou la performance sera identique dans un cycle de copie de sauvegarde semblable.

 Il est de responsabilité de l'usager de s'assurer que les données sur la carte mémoire ont été sauvegardés avec succès sur le disque avant de les effacer de la carte mémoire. Le fabricant et les vendeurs de ce dispositif ne sont pas responsables d'aucune perte de données de la carte mémoire.